# Supply Corps NAVY Supply CorpsNO MARINE

# **I T 'S YOUR RECORD**

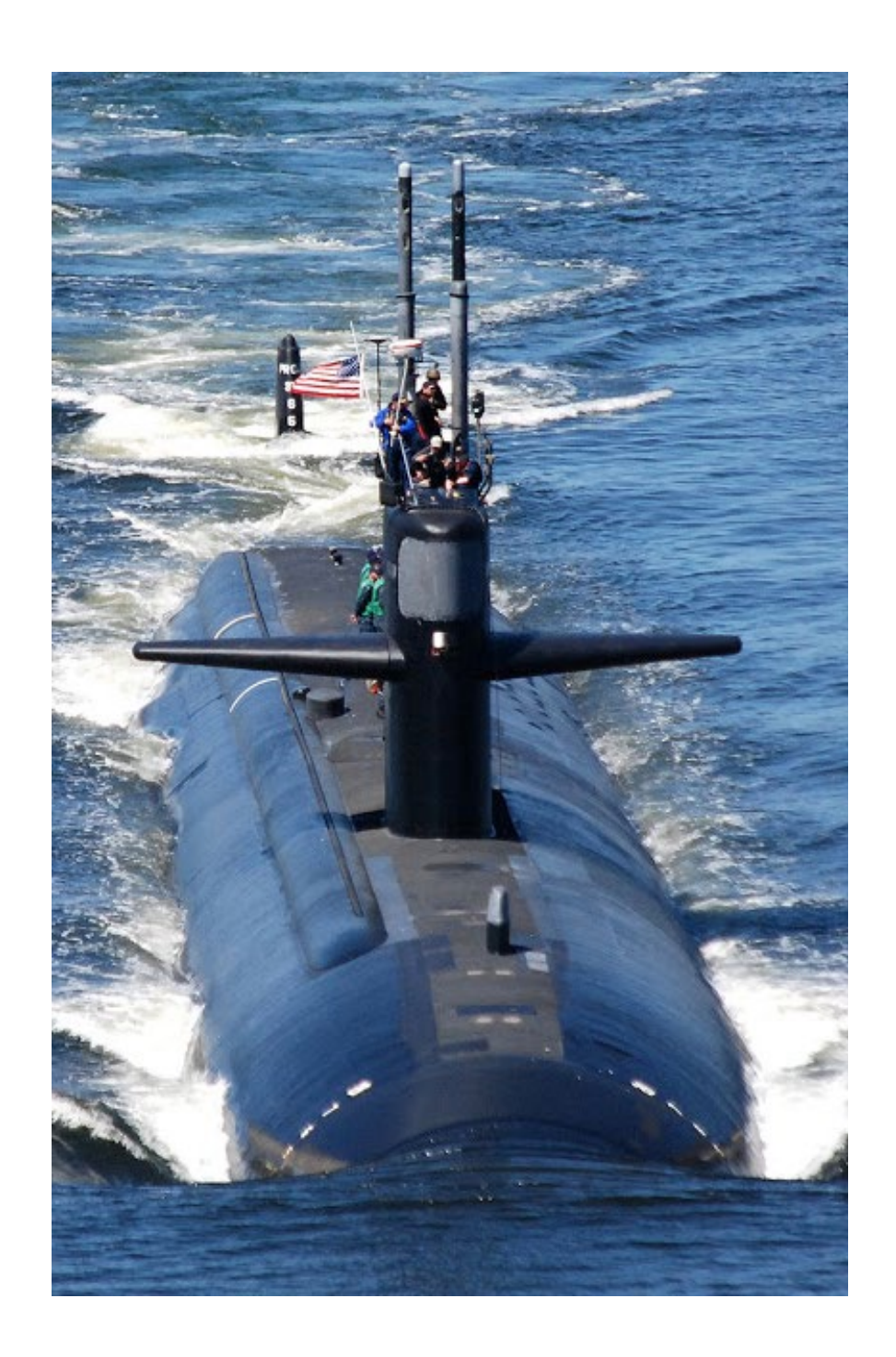

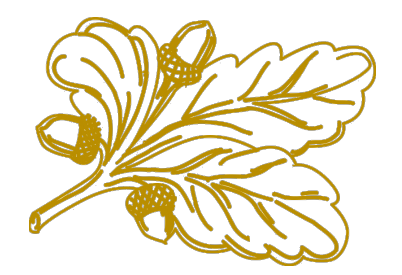

*This page left blank for printing purposes.*

#### **Table of Contents**

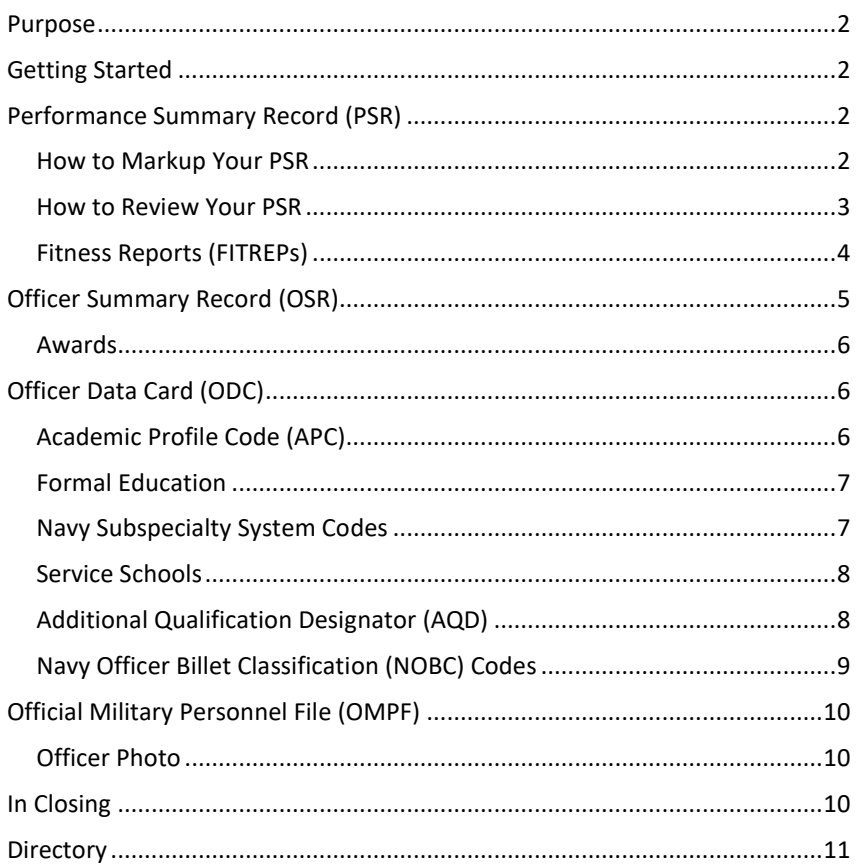

\*\*Disclaimer\*\* All information contained in this playbook is considered current as of the latest update but is subject to change prior to the release of a subsequent update.

# <span id="page-3-0"></span>**PURPOSE**

The purpose of this playbook is to assist you in maintaining an accurate and up-to-date military personnel file. This playbook will help you ensure that your record accurately reflects your professional experiences and accomplishments to maximize your potential for statutory and administrative board selection, as well as detailing assignments. Your record is your military resume and it is up to YOU to keep it current.

# <span id="page-3-1"></span>**GETTING STARTED**

A great starting point to check your record for accuracy is [BUPERS Online \(BOL\).](https://www.bol.navy.mil/bam/) BOL is a single point of entry application for logging on to numerous web-based applications maintained by the Bureau of Naval Personnel (BUPERS) and Navy Personnel Command (NPC). Among the applications available through BOL are your Officer Data Card (ODC), Officer Summary Record (OSR), Performance Summary Record (PSR), and Official Military Personnel File (OMPF).

**PSR**: Summarizes performance history and is viewed by statutory and administrative selection boards.

**OSR**: Summarizes your experience, education, and qualifications and is viewed by statutory and administrative selection boards.

**ODC**: Contains qualifications, promotion history, education, specialties, billet information, and personal data used for career development. Your ODC is not viewed by statutory or administrative selection boards.

**OMPF**: Repository of documents such as Fitness Reports (FITREPs) and awards, which reflect performance and professional qualifications. Requests for removal of duplicates or errors may be submitted t[o Mill\\_OMPF-](mailto:Mill_OMPF-CHG@navy.mil)[CHG@navy.mil.](mailto:Mill_OMPF-CHG@navy.mil) Ensure document number of requested change is included. [Click here](https://www.mynavyhr.navy.mil/Career-Management/Records-Management/Military-Personnel-Records/Contact-Us/) for more information.

**Continuity Report**: Determines if there are any gaps in your FITREP reporting date continuity. You can also see status of submitted FITREPs and rejection reasons if applicable. Upon logging into BOL, select "CCA/FITREP/Eval Reports" and then ["Performance Evaluation Continuity Report.](https://www.bol.navy.mil/CCA/ContinuityReport.aspx)"

**Officer Photo:** Whil[e NAVADMIN 247/20](https://www.mynavyhr.navy.mil/Portals/55/Messages/NAVADMIN/NAV2020/NAV20247.txt) prohibits the use of official photographs for all officer selection boards, an updated Officer photograph is still required. You can update your official photo using BOL's automated service, labeled ["Officer Photo."](https://nefp.bol.navy.mil/lc/apps/ws/index.html#/startprocess/NAVPERS%201070-884%2FNAVPERS%201070-884)

**Physical Readiness Information Management System (PRIMS)**: Database containing physical fitness assessment (PFA) results. Accessed through BOL.

*NOTE: The course of action for making record corrections depends on the data to be corrected. The following paragraphs provide guidance on several aspects of records maintenance.*

# <span id="page-3-2"></span>**PERFORMANCE SUMMARY RECORD (PSR)**

The PSR is viewed by every member of a statutory or administrative selection board. It summarizes the pertinent information from FITREPs received during your Naval career. Since the importance of this document cannot be overstated, it is strongly recommended that you review your PSR regularly and often in your career, preferably with a mentor.

#### <span id="page-3-3"></span>*How to Markup Your PSR*

There are two record products reviewed by statutory and administrative selection boards, your OSR and PSR. This section will discuss how to markup your PSR and subsequently review it, using visualizations that are common in boards.

Recommend that you markup a PSR in the following order:

- 1. Underline the last report of each tour (STATION)
- 2. Annotate each Pay Grade (PG)
- 3. Annotate each new Reporting Senior
- 4. Annotate any PRT Failures (indicated by an "F" in the PRT column)
- 5. Annotate Concurrent Reports (RPT TYPE "CC")
- 6. Compare Individual Trait Average (ITA) to Summary Group Average (SGA) and Reporting Senior Cumulative Average (R/S CUM, otherwise known as RSCA)
	- a. Annotate where ITA exceeds RSCA
	- b. Annotate where ITA is less than RSCA
	- c. Compare ITA to SGA for reports in competition
- 7. Look for date period gaps, or overlaps, from one FITREP to the next. Exclude CC RPT TYPE FITREPS
- 8. Identify "air gaps." An "air gap" is a situation where the Promotion Recommendation is below the highest available or possible entry. Examples are shown below:

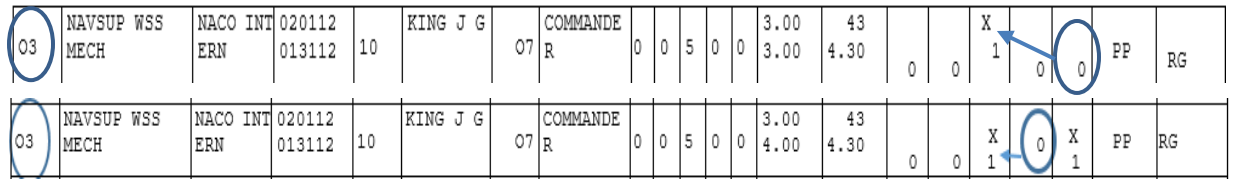

#### <span id="page-4-0"></span>*How to Review Your PSR*

- 1. As you review and identify good and bad PSR entries, be mindful of the following which may explain the entry:
	- a. New PG
	- b. New STATION
	- c. Concurrent Reports
	- d. New Reporting Seniors
	- e. Number of months in the FITREP reporting period (column MOS)
- 2. Tour Quality: Indicated by tough visible tours, organizations, responsibility, or nominative billets.
- 3. Tour Diversity: Indicated by tours of increasing responsibility across a range of different platforms, weapon systems, Fleets, or Combatant Commander areas of responsibility.
- 4. Analyze the delta between ITA and RSCA.
- 5. If FITREPs are available, look at comments in Block 41 that give context to the PSR. These include soft breakouts, promotion recommendation, "stuck in traffic" situations (multiple officers in the same paygrade and promotion recommendations limited by policy), managing RSCA, and anything else that can explain noteworthy items found on the PSR. Look at Screening Recommendations in Block 40 for progressing recommendations.

The following PSR is only one example of the numerous iterations you may see; however, it should provide a foundation for you to learn how to review and markup records and/or mentor other officers.

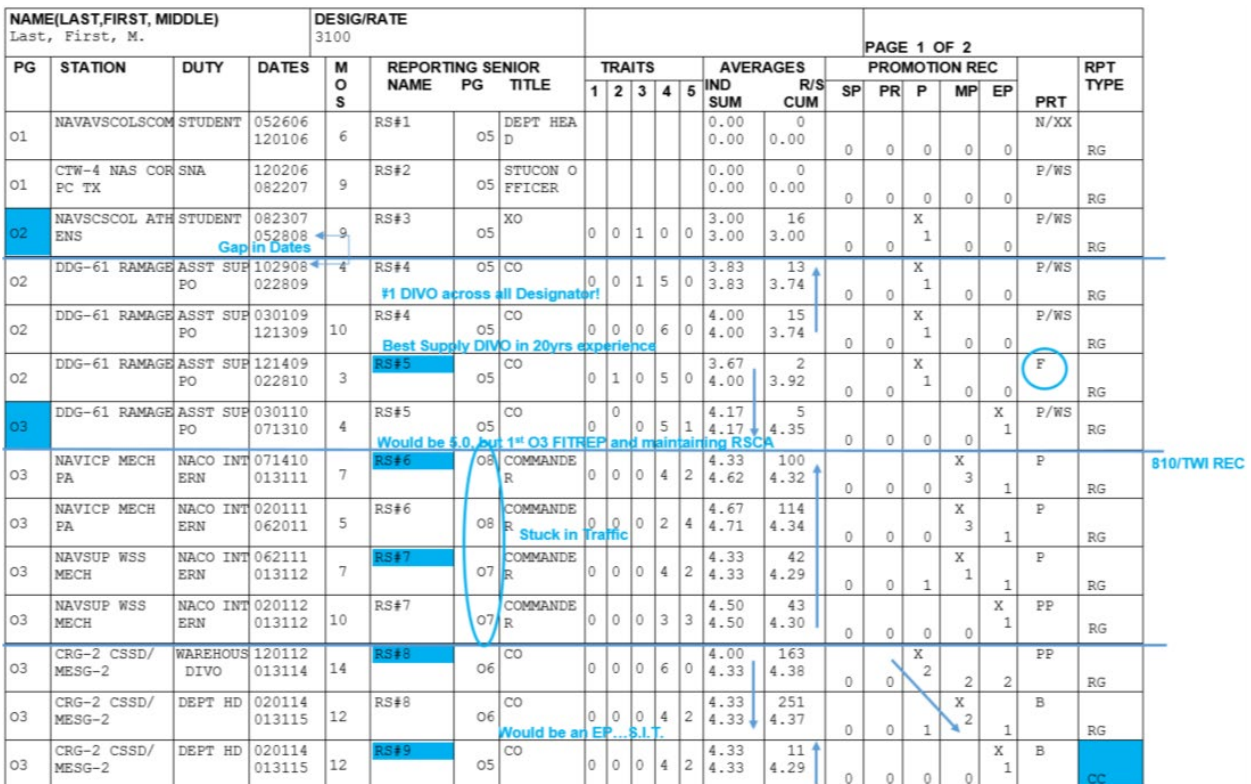

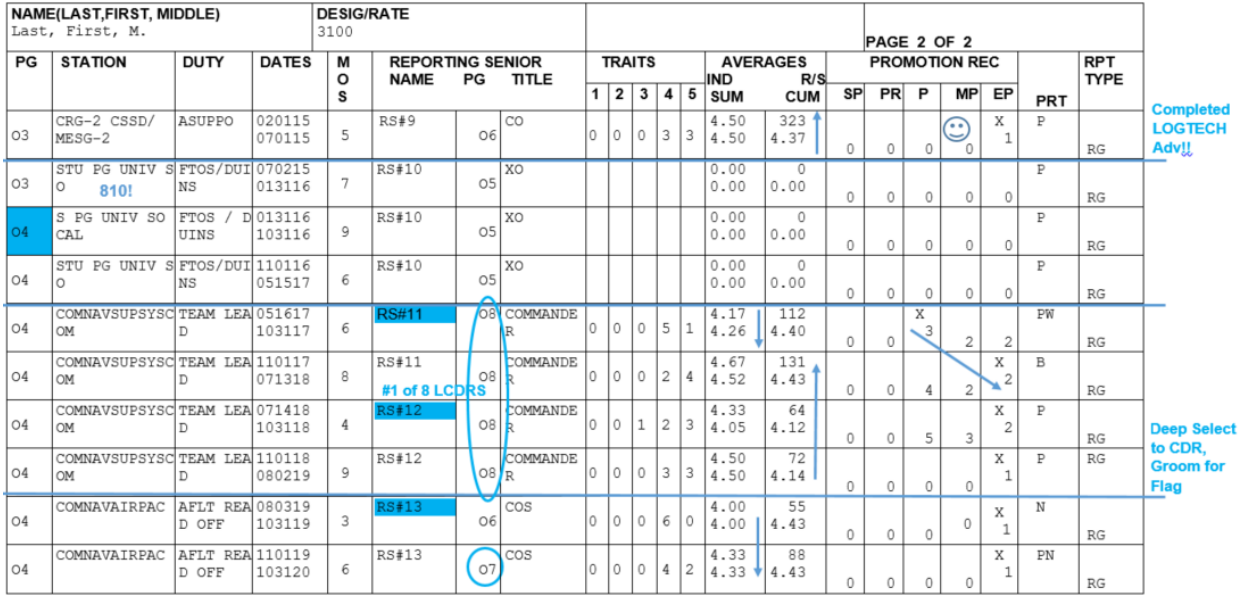

#### <span id="page-5-0"></span>*Fitness Reports (FITREPs)*

During record reviews, if you identify Fitness Report errors or missing reports, follow the procedures outlined in the Navy Performance Evaluation Instruction [\(BUPERSINST 1610.10E\)](https://www.mynavyhr.navy.mil/Portals/55/Reference/Instructions/BUPERS/1610.10.pdf). Sample FITREP Administrative or Supplemental Change letters can be found on th[e Supply Corps Career Counselor](https://www.mynavyhr.navy.mil/Career-Management/Detailing/Officer/Pers-44-Staff-RL/Supply-Corps-Officer/Career-Counselor/) page. Letters requesting corrections or changes may be sent to the Officer Fitness Reports Branch at:

Navy Personnel Command Attn: PERS 32

5720 Integrity Drive Millington, TN 38055-3200

[BUPERS Online \(BOL\)](https://www.bol.navy.mil/BAM/) offers an automated FITREP continuity application. Upon logging into BOL select "CCA/FITREP/EVAL Report", and then "Fitness Report Continuity Report". This report will display any gaps in reporting continuity along with the status of submitted FITREPs. Common entries are listed below:

- Validated: FITREP pending acceptance to the PSR and officer's record
- Complete: FITREP has been processed and entered into the officer's record
- Purged: FITREP has been removed from the officer's record
- Rejected: FITREP has been rejected due to an error. Contact your command administration first, and then PERS-32 for correction procedures. PERS-32 can be contacted through [askmncc@navy.mil.](mailto:askmncc@navy.mil)
- Separated and Classified: FITREP has been received, separated from the Summary Letter, and classified as a FITREP (vice an EVAL) for processing.

<span id="page-6-0"></span>Please contact the [Supply Corps Career Counselor](mailto:supply_corps_cc@navy.mil) if you have any questions or want a record review.

# **OFFICER SUMMARY RECORD (OSR)**

The OSR is one of two documents (the other is your PSR) viewed by board members during statutory and administrative boards. With the exception of awards, the information contained in your OSR is fed from your ODC. The Special Qualifications block of your OSR combines the nomenclature of both Additional Qualification Designator (AQD) and Navy Officer Billet Classification (NOBC) codes. It is important that you learn the associated nomenclature from these codes as you become more senior, as OSRs are the product displayed during boards vice ODCs. Below is one example of the numerous iterations you may see on an OSR.

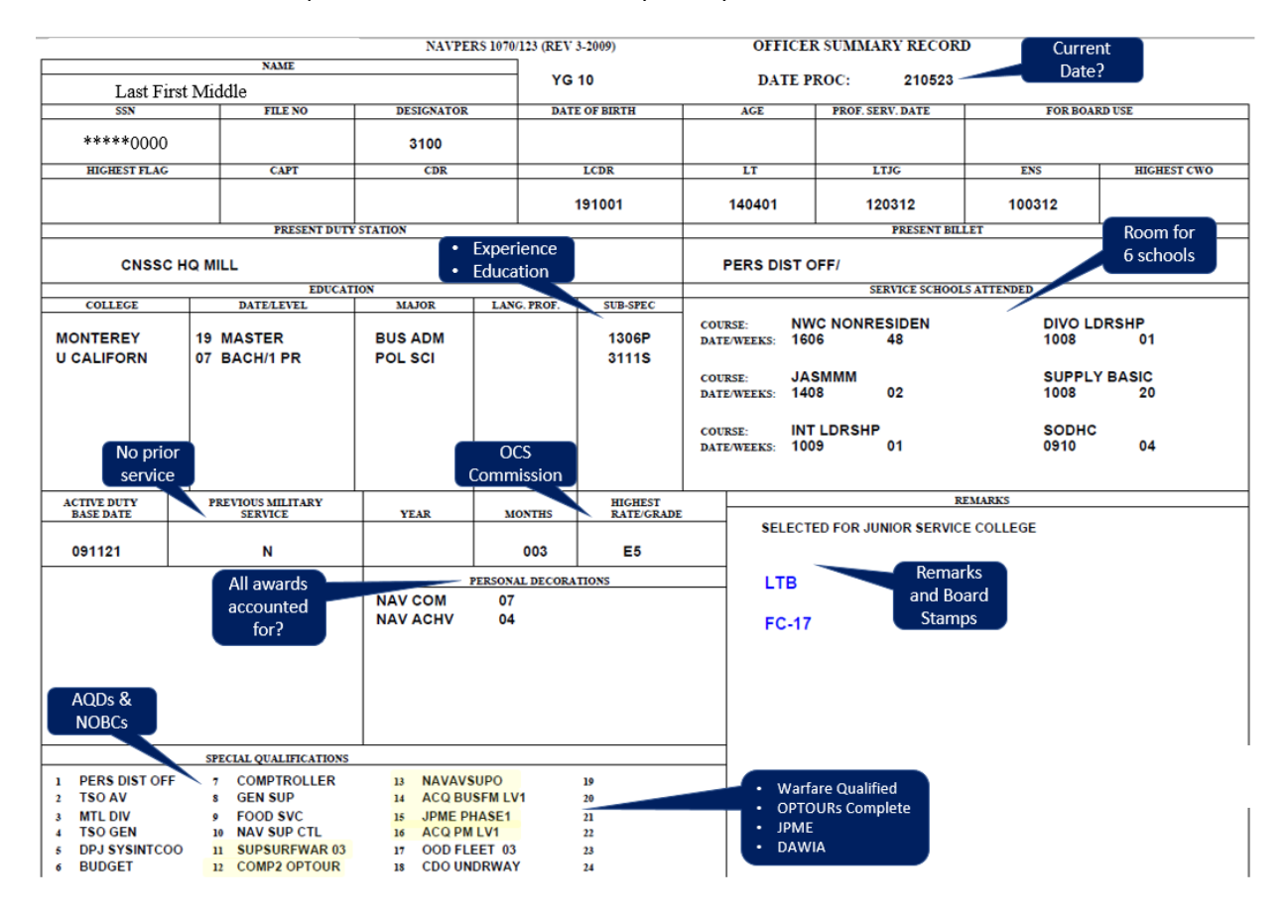

#### <span id="page-7-0"></span>*Awards*

To get an approved award certificate into your OMPF:

- 1. Check to see that the award has been entered into the Navy Department Awards Web Service (NDAWS) by logging onto BOL, click on "Navy Personnel Command Documents Services", select "NDAWS" from the left side of the screen, and click on "Search Awards". Here you can search for Personal and Unit awards. If you click on "Personal Awards Search", your personal awards that are currently in NDAWS will be displayed. BOL NDAWS is the authoritative source for Navy personal, Unit, Campaign, and Expeditionary medals data.
- 2. If it is reflecting accurately in BOL NDAWS but not in your OMPF, print your full SSN in the upper right corner of the award certificate and send a copy to PERS-313 (Navy Personnel Command, PERS-313, 5720 Integrity Dr. Millington, TN 38055), [MILL\\_NavyAwards.fct@navy.mil,](mailto:MILL_NavyAwards.fct@navy.mil) or ask your command to mail it.
- 3. If it has not been entered into BOL NDAWS, contact your administrative office for assistance. It is their responsibility to update BOL NDAWS with your award in accordance with the NDAWS User's Guide.
- 4. Once an award has been submitted into BOL NDAWS, the application will send copies of the wet-signed certificate and OPNAV 1650/3 to the member's OMPF. DO NOT mail these documents to PERS-313.

Personal awards (Navy and Marine Corps Achievement Medal and higher):

- NDAWS Trusted Agents (Admin Offices) and NDAWS Authorities are to enter awards into BOL NDAWS along with the wet-signed certificate and the application will electronically file the OPNAV 1650/3 and wet-signed certificate to the member's OMPF.
- BOL NDAWS is the authoritative source for awards. Awards will not be incorporated into the Official Military Personnel File (OMPF) if they are not reflected in BOL NDAWS.
- Older awards not reflecting in BOL NDAWS must be entered into NDAWS by the awarding authority's administrative department, or the member's current administrative department after authentication of validity of each award.

If the awards listed on the OSR are incorrect, the [Data Quality Management Branch \(BUPERS-072\)](https://www.mynavyhr.navy.mil/About-MyNavy-HR/Commands/Navy-Personnel-Command/Organization/NPC-Internal/Information-Management/Corporate-Systems/) can assist. The Data Quality Management branch manages the functionality and data contained within many of the Navy Corporate Data Systems.

<span id="page-7-1"></span>Visit My Navy HR's [Decorations and Medals](https://www.mynavyhr.navy.mil/Career-Management/Records-Management/Decorations-and-Medals/) page for more information.

# **OFFICER DATA CARD (ODC)**

If ODC corrections are needed, access your ODC in BOL and click on the hyperlink in the field needing correction. This will reveal an explanation of the block and the point of contact for making any required corrections. Several different applications provide the data reflected on your ODC. Data from your ODC transfers onto your OSR (Boards review the OSR), so make sure your ODC is accurate! The Supply Corps Career Counselo[r webpage](https://www.mynavyhr.navy.mil/Career-Management/Detailing/Officer/Pers-44-Staff-RL/Supply-Corps-Officer/Career-Counselor/) has additional resources to understand your record.

#### <span id="page-7-2"></span>*Academic Profile Code (APC)*

This three-digit code resides in block 47 of your ODC and a detailed description of the code can be found in "It's Your Education." Officers must complete the application process on the [Naval Postgraduate School \(NPS\)](http://www.nps.edu/) website and submit sealed official transcripts to NPS in order to have their APC calculated for inclusion into their official record. All officers should have their Academic Profile Code (APC) calculated as soon as possible after commissioning and then updated as required.

Mail transcripts to:

Admissions Office, Code 01C3 Attn: Director of Admissions (Official Transcripts) Naval Postgraduate School 1 University Circle, He-022

Monterey, CA 93943-5100

#### <span id="page-8-0"></span>*Formal Education*

PERS-45E updates officer records with formal education from civilian colleges/universities and Navy-sponsored postgraduate education (e.g., Naval Postgraduate School, Service Colleges, or Civilian Institutions Programs (810/811)). To have your formal education entered into your record, send or have your college/university send official, sealed, final transcripts for any formal education degree not listed or improperly listed in Blocks 54 through 60 of your ODC, to NPC PERS-45:

Navy Personnel Command PERS-451 5720 Integrity Drive Millington, TN 38055

<span id="page-8-1"></span>Schools can send official transcripts via email t[o Mill\\_PERS450.fct@navy.mil.](mailto:Mill_PERS450.fct@navy.mil)

#### *Navy Subspecialty System Codes*

Subspecialty system codes (SSP) reflect professional disciplines acquired through advanced education, functional training, and significant experience. PERS-45 manually reviews those officers serving in a SSP coded billet upon completion of the billet or after graduating from a Navy-funded postgraduate program, and places a corresponding code in Block 66-69 of your ODC. You can earn only one SSP per tour. If you would like to request a SSP based on experience in a non-coded billet, submit your request (sample package available on th[e Career Counselor website\)](https://mynavyhr.navy.afpims.mil/Career-Management/Detailing/Officer/Pers-44-Staff-RL/Supply-Corps-Officer/Career-Counselor/) to the Supply Corps Career Counselor.

Subspecialty codes for Supply Corps Officers typically include:

- 1301 Supply Acquisition, Distribution Management (not awarded for operational tours)
- 1302 Supply Inventory/Supply Chain Management
- 1304 Transportation Logistics Management
- 1306 Acquisition and Contract Management
- 1307 Petroleum Management
- 1309 Logistics Information Technology
- 2000 National Security Studies (War College)\*
- 3000 Resource Management and Analysis General\*
- 3110/1/2 Financial Management
- 3121/2 Logistics and Transportation Management
- 3210/1/2/3 Operations Research Analysis
- 4000 General Applied Disciplines\*
- 6511 Requirements Management

Subspecialty code suffixes:

Experience

- S 18 or more consecutive months in a subspecialty coded billet
- R Two separate experience tours, at least 18 months each

Navy Funded Education

- T currently enrolled in Navy-funded Master's program
- P Navy funded graduate degree (awarded after graduation)
- Q Navy funded graduate degree followed by an experience tour of at least 18 months Self-funded Education
- G Non-Navy funded graduate degree that meets 70% of Core Skill Requirements (CSR)
- F Non-Navy funded graduate degree followed by an experience tour of at least 18 months

\* The 2000P/3000P/4000P SSPs are awarded upon completion of a graduate degree from a requisite college degree program. This SSP does not change based on follow-on experience tours.

Subspecialty codes and application guidance can be found on the PERS-451 - [Education and Subspecialty](https://www.mynavyhr.navy.mil/Career-Management/Education/Subspecialty/) page on the My Navy HR website. The website also provides information on Critical Skills Requirements (CSR) and Educational Skills Requirements (ESR) for each subspecialty.

A complete list of subspecialty codes can be found i[n Part B](https://www.mynavyhr.navy.mil/References/NOOCS-Manual/NOOCS-VOL-1/) of *The Manual of Navy Officer Manpower and Personnel Classifications (Volume I)*.

#### <span id="page-9-0"></span>*Service Schools*

Every Supply Corps Officer should have BQC and Basic Leadership documented in this block. To have service schools documented in Block 52 of your ODC, you must submit a request email to the My Navy CC helpdesk at: [askmncc@navy.mil,](mailto:askmncc@navy.mil) stating the following:

Dear MNCC,

Please update Block 52 of my ODC with the following Service Schools:

Course Title: (per the NOOCS manual) School Location: Completion Date: Course Duration: 3-Digit School Code: (per NOOCS manual)

My JST Transcript/Certificate of Completion is attached.

Attach supporting documents in Portable Document Format (PDF). A list of all service school codes can be found in [Appendix C](https://www.mynavyhr.navy.mil/References/NOOCS-Manual/NOOCS-VOL-2/) of the *The Manual of Navy Officer Manpower and Personnel Classifications (NOOCS, Volume II)*. If the school isn't listed in the NOOCS (e.g. LOGTECH ADV), it can't be listed as a Service School.

#### <span id="page-9-1"></span>*Additional Qualification Designator (AQD)*

Additional Qualification Designator codes identify the attainment of skills and knowledge, as recognized by a competent authority, which are in addition to those identified by the officer designator, grade, NOBC, or subspecialty.

AQDs are assigned by the cognizant Naval Personnel Command (NPC) assignment officer(s) in coordination with the respective placement officer(s). A list of all AQDs can be found on the My Navy HR website i[n Part D](https://www.mynavyhr.navy.mil/References/NOOCS-Manual/NOOCS-VOL-1/) of *The Manual of Navy Officer Manpower and Personnel Classifications (Volume I)*.

Common Supply Corps AQDs assigned by the Supply Corps Career Counselor include:

- **Operational Tours**
	- o **928 COMP 1 OPTOUR** Completion of one operational tour
	- o **92A ASGN2 OPTOUR** Assigned to second operational tour, keep your 928
	- o **929 COMP 2 OPTOUR** Completion of two or more operational tours, remove 928 and 92A
- **Commander Milestone**
	- o **2D1 CMD ELIGIBLE** Commander Milestone/Captain Major Command eligible, awarded IAW NAVSUPINST 1412.1B
	- o **935 SC CDRMLSTNCMP** Completion of Commander Milestone
	- o **937 SC CDRMLSTNSEL** Selected for Commander Milestone
	- o **93A SC CMD COMP** Selected at the Supply Corps Commander Milestone Screening Board and completed a minimum of 18 months in an approved Supply Corps Shore Command billet
- **Captain Major Command Ashore**
	- o **93B SC MAJCMD COMP** Selected at Supply Corps Captain Major Command Ashore Board and completed a minimum of 18 months of Major Command Ashore billet
- **Warfare Qualifications**
	- o **LA8 SUPSURFWAR 03** Surface Warfare Supply Corps Officer, SWSCO SUPSURFWAR 03
	- o **BC8 NAVAVSUPO** Naval Aviation Supply Officer, NASO
	- o **SQ1 SUPSUBWAR** Submarine Qualified Supply Corps Officer, SSO
- o **93E NESCO QUAL** Navy Expeditionary Supply Corps Officer, NESCO
- o **960 SEABEE COMBAT WARFARE** Seabee Combat Warfare Specialist, SCWS
- **Other Qualifications**
	- o **9L1/2 OLWOFF1/2** Completed 18 months in Operational Level of War staff
	- o **9X1 SC LRCMOC DIR** Completed 18 months as Director, Maritime Operations Center, Logistics Readiness Center billet
	- o **JOM - MSOC GRAD** Graduated the Maritime Staff Operations Course, NWC
	- o **JP1/2/3 OPERATIONAL PLANNER** Joint and Maritime Operational Planner
	- o **JPM – MOPC GRAD** Graduated the Maritime Operational Planner Course, NWC
	- o **JPN – OPERATIONAL PLANNER** Graduated the College of Naval Command and Staff, NWC

Common Supply Corps AQDs assigned by other NPC offices include:

- **Acquisition Certifications**
	- o AC1/2/3, AL1/2/3, AK1/2/3, AA1/2/3, AR1/2/3, APM
	- o Acquisition AQD updates are automated through eDACM
	- o [Click here](https://www.mynavyhr.navy.mil/Career-Management/Detailing/Officer/Acquisition/) for more information on Acquisition career path and record updates
	- o Additional acquisition information can be found on the [DAU website.](http://icatalog.dau.mil/onlinecatalog/CareerLvl.aspx)
- **Joint Qualifications**
	- o JS2 (Full Joint Tour), JS7 (JPME I), JS8 (JPME II) = JS5 (fully Joint Qualified Officer)
	- o All Joint AQDs are assigned by PERS 45J. They can be reached at 901-874-3493 or email at [MILL\\_Pers-4Mail\\_AC\\_JQS\\_Manager@navy.mil.](mailto:MILL_Pers-4Mail_AC_JQS_Manager@navy.mil)
	- o For more information on Joint Qualifications visit the [Joint Officer Management \(JOM\)](https://www.mynavyhr.navy.mil/Career-Management/Detailing/Officer/Joint/JPME/) website.
	- o For JPME completion options click here.

<span id="page-10-0"></span>Please contact the **Supply Corps Career Counselor** with any AQD questions.

#### *Navy Officer Billet Classification (NOBC) Codes*

NOBCs identify the nature of the billets you held during each tour. From Disbursing Officer to Postal Officer to Personnel Distribution Officer, make sure NOBCs reflected in your ODC are accurate. To have NOBCs documented in Block 91 of your ODC, submit an email request to the My Navy HR Helpdesk [\(askmncc@navy.mil\)](mailto:askmncc@navy.mil) stating the following:

Dear MNCC, Please update Block 91 of my ODC with the following NOBCs: From: XXXX-XXXX Title: (per the NOOCS Manual) NOBC: XXXX (four-digit number per NOOCS Manual) Months: XX (per FITREPs)

My FITREPs supporting this request are attached.

Attach supporting documents as PDFs. A list of all NOBCs can be found in [Part C](https://www.mynavyhr.navy.mil/References/NOOCS-Manual/NOOCS-VOL-1/) of the *The Manual of Navy Officer Manpower and Personnel Classifications (NOOCS, Volume I)*. You can only update NOBCs for jobs previously held, which are listed in Block 91. Current position NOBC(s) are tied to the Billet Sequence Code (BSC) you are assigned, which, if different from actual, may be changed by working with your Admin and NPC Placement Officer.

The title of an officer's "PRESENT BILLET" as seen in the ODC and OSR is the official title of the billet's NOBC. The NOBC transfers via the BSC to the automated record (e.g. ODC). A BSC is a five-digit, ascending sequence of numbers determined by manpower Budget Submitting Offices (BSOs) and/or activities to organizationally structure manpower requirements, organizational headers, and billet notes within an activity's organizational structure. In effect, it is the actual requirement, the position, to which an officer is serving. Billet codes (Subspecialty Codes and Additional Qualification Designators) are tied to the BSC.

# <span id="page-11-0"></span>**OFFICIAL MILITARY PERSONNEL FILE (OMPF)**

Your OMPF (permanent personnel record) is routinely updated for all personnel actions which occur during your career. Your servicing PSD or Personnel Office is responsible for forwarding documents for inclusion into your OMPF. You and your commanding officer are jointly responsible for ensuring that the OMPF is complete and contains information pertinent to your career. Familiarize yourself with enclosures 1 and 2 of BUPERSINST [1070.27](https://www.mynavyhr.navy.mil/Portals/55/Reference/Instructions/BUPERS/1070.27.pdf?ver=zmS_YOHjd3-PnN4SGBfiIg%3d%3d) for information concerning documents placed into this record.

#### <span id="page-11-1"></span>*Officer Photo*

All officers are required to have a full-length color photograph at their current rank in their OMPF. Officers are expected to have a current photo within three months of putting on his or her current rank. Photos can be verified by accessing your OMPF on [BOL.](https://www.bol.navy.mil/bam/)

Photograph requirements are found i[n MILPERSMAN 1070-180.](https://www.mynavyhr.navy.mil/Portals/55/Reference/MILPERSMAN/1000/1000General/1070-180.pdf?ver=L3A1lGFlXPDtrNu5LiJGHQ%3d%3d)

Photographs must be attached t[o NAVPERS 1070/884.](https://www.mynavyhr.navy.mil/Portals/55/Reference/Forms/NAVPERS/NAVPERS_1070-884_Rev03-19.pdf?ver=2hjFRqHsPEoKdDyOavXDlA%3d%3d) Ensure your photograph is signed with your full signature before submitting to PERS 312C.

Officers should submit their photo online via BOL'[s Officer Photo application.](https://nefp.bol.navy.mil/lc/apps/ws/index.html#/startprocess/NAVPERS%201070-884%2FNAVPERS%201070-884)

Hard copies may be mailed to:

Navy Personnel Command Attn: PERS 312C 5720 Integrity Dr. Millington, TN 38055-3120

### <span id="page-11-2"></span>**IN CLOSING**

Your record is a snapshot representation of the entirety of your Naval career. Check it often to ensure the information contained is current and accurate. In particular, ensure to check it thoroughly and have it checked by others at least six months prior to any statutory or administrative board. Please don't hesitate to contact the Supply Corps Career Counselor at [supply\\_corps\\_cc@navy.mil](mailto:supply_corps_cc@navy.mil) with any questions. Remember…if it's not in your record, it didn't happen!

# <span id="page-12-0"></span>**DIRECTORY**

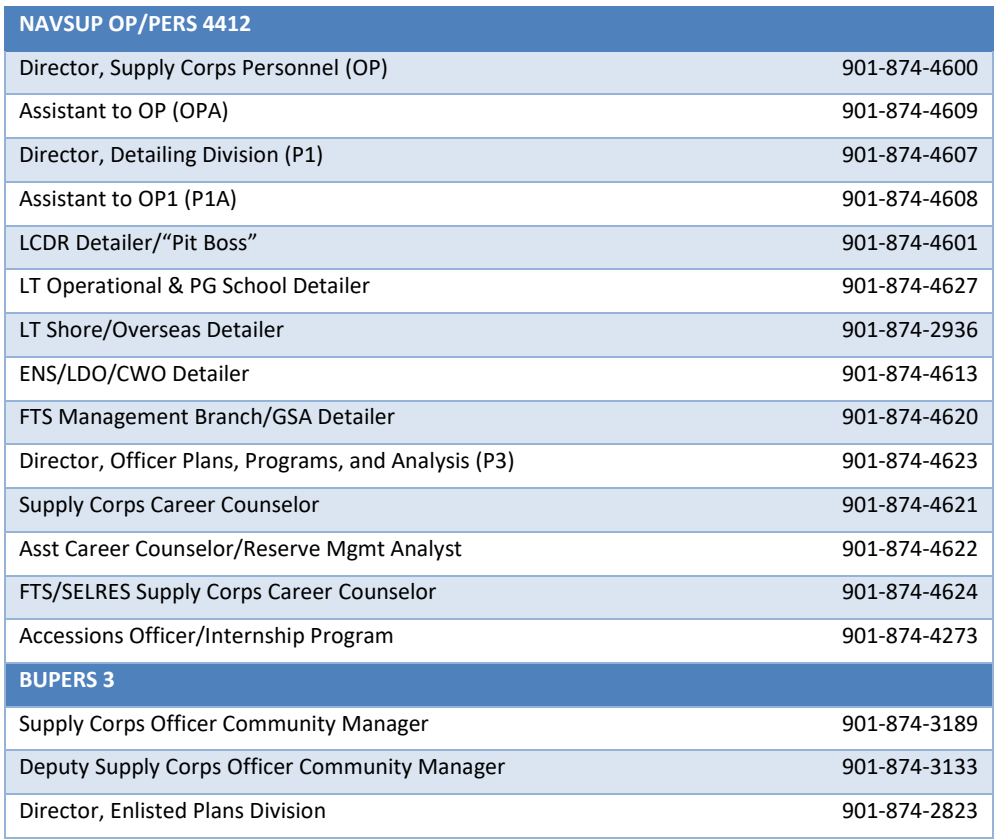

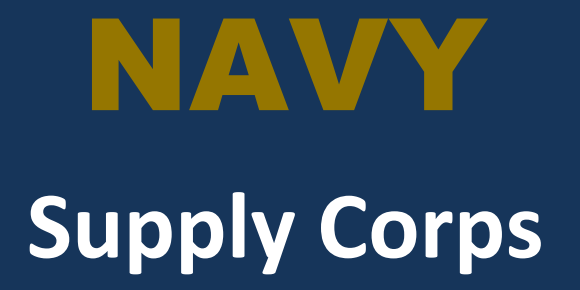

#### **Office of Supply Corps Personnel**

NAVY PERSONNEL COMMAND (PERS-4412) 5720 INTEGRITY DRIVE: BLDG 791 RM C107 MILLINGTON TN 38055-4412

[supply\\_corps\\_cc@navy.mil](mailto:supply_corps_cc@navy.mil)

901-874-4621 Last Updated: 2021